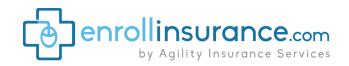

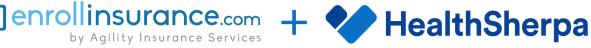

# **= HAPPY AGENTS**

**Agility Insurance Services** is pleased to announce their partnership with HealthSherpa, an innovative healthcare technology and the country's largest ACA agent enrollment platform.

HealthSherpa is a CMS-approved entity for Enhanced Direct Enrollment (EDE). Through a HealthSherpa account, you can track, enroll, and service all of your ACA clients — without going to healthcare.gov.

## What is EDE?

EDE (Enhanced Direct Enrollment) is a powerful new technology that simplifies the enrollment process and provides complete policy management functionality without going to Healthcare.gov.

# **Benefits of using HealthSherpa**

#### **FAST**

- No redirect to HC.gov
- No more waiting rooms
- No more 3-way calls with CMS
- Pre-populated renewal apps

## **AUTOMATED**

- · Bulk email marketing
- Branded enrollment site for your self-serve clients

### **QUOTE & ENROLL**

- Shop and enroll from one allinclusive site
- Eligibility notices
- Drug & provider search

#### **MANAGE**

- Upload documents for clients
- Resolve DMIs & upload docs.
- Real-time status & notifications
- Make first payment
- Report life changes
- Document retrieval (e.g. 1095As)
- Add any Marketplace client MORE
- Maintain consumer relationship
- Year-round technology support
- Track client activity
- Referral bonus program
- · Reporting & analytics

## **HealthSherpa stats**

- Enrolled 3M+ consumers
- Last OEP 1.2M lives enrolled through active agent enrollments
- Used by 36,000 agents and 4,800 Agencies
- Support 100% EDE-approved carriers
- 20% higher effectuation vs. DE\*
- 14% higher self-serve rate vs. DE\*
- 8 min application vs. 30 min DE\* \*DE = Direct Enrollment

# Your join code

To join the **Agility Insurance** Services account as an agent, sign up at HealthSherpa.com and use the join code b4fd.

\$0.00\* = Your cost to participate \*No, seriously. It's free!

Create your account Join code: b4fd

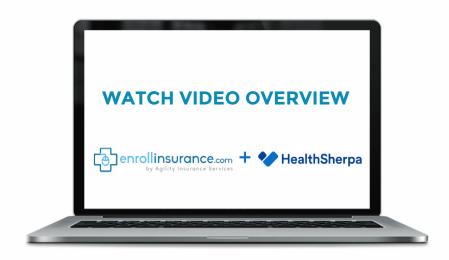

Then, enter in your name, company name, and preferred phone number.

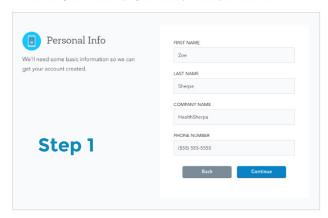

Add the states you are licensed in, and the check off the carriers you are appointed with. It is very important that this is accurate and up-to-date at all times.

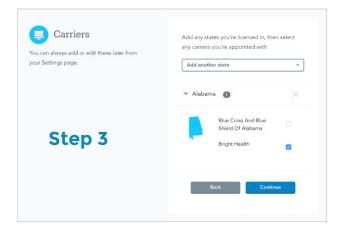

Opt into the referral program - this allows you to get paid \$25 for applications you write with carriers you are not appointed with. **The list of carrier appointments is very important**, as this is how we determine whether to process an application as a referral or not.

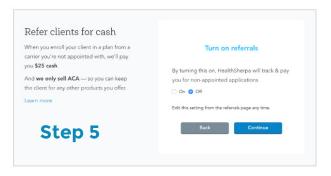

Choose Agency settings. If you are an independent agent, and do not want to join / create an agency, please choose the 3 rd option.

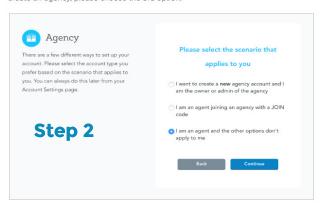

Enter your FFM username (this is the same username you use to log into portal.cms.gov) and verify your NPN. Please note you must enter in your personal address - not business address.

| Compliance                                                                         | FFM USERNAME |
|------------------------------------------------------------------------------------|--------------|
| This information is needed in order to verify                                      | zoesherpa    |
| compliance and to make sure the carrier sees you on enrollments from the exchange. | NPN          |
| Your FFM Username is the same login name you use when logging into portal.cms.gov. | 99999999     |
| Not FFM certified? Try our refer-only account                                      | Back         |
| Step 4                                                                             |              |

|                                  | r Number with the National Insurance<br>rotect you and your clients when using |
|----------------------------------|--------------------------------------------------------------------------------|
| Individual                       | Agency                                                                         |
| National producer number (NPN) e | dit                                                                            |
| 99999999                         |                                                                                |
| First name                       |                                                                                |
| Zoe                              |                                                                                |
| Last name                        |                                                                                |
| Sherpa                           |                                                                                |
| Date of birth                    |                                                                                |
| mm/dd/yyyy                       |                                                                                |
| Social security number           |                                                                                |
|                                  |                                                                                |

Step 6

That's it! You will then be directed to your client dashboard. Please review our other FAQ's for instructions on using all of the features on our dashboard.